# Introduction to Python and Conda on HPC

Hui (Julia) Zhao
NJIT High Performance Computing

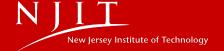

### **Outline**

- Why High Performance Computing
- How to access Python on Wulver at HPC
- Introduction to Conda environments
- Install, uninstall and upgrade packages
- Best Practices for managing conda environments
- Common Python libraries for scientific computing

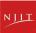

# Why High Performance Computing?

- Handling Complex Problems
- Big Data Analysis
- Speeding up Research
- Parallel Computing
- Resource Sharing and Collaboration

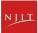

# **Python in High Performance Computing**

- Clear Syntax
- Extensive Libraries
- Multi-language Integration
- Parallel Computing Capabilities
- Strong Community Support

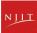

# **Python on Wulver**

| Software | Version | Dependent Toolchain | Module Load Command                  |
|----------|---------|---------------------|--------------------------------------|
| Python   | 3.9.6   | foss/2021b          | module load foss/2021b Python/3.9.6  |
| Python   | 3.11.5  | foss/2023b          | module load foss/2023b Python/3.11.5 |
| Python   | 3.10.8  | foss/2022b          | module load foss/2022b Python/3.10.8 |

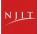

# **Installing Python packages**

#### Method 1: Installing Python Packages from Source

python setup.py install --prefix=</path/to/install/location>

git clone https://github.com/pandas-dev/pandas.git

python setup.py install --prefix=/project/\$GROUP/\$USER/python\_pkg/

Traceback (most recent call last):

File "/usr/lib64/python3.6/site-packages/numpy/core/\_\_init\_\_.py", line 16, in

<module>

from . import multiarray

ImportError: libopenblasp.so.0: cannot open shared object file: No such file or directory

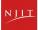

# Installing Python packages Cont.

#### Method 2: pip

- pip stands for "preferred Installer Program"
- a package manager for Python packages only
- pip installs packages that are hosted on the Python Package Index or PyPI
- python -m pip install --user <python module name> --no-cache-dir
   -m <module-name>, always use "python -m pip". It executes pip using the Python interpreter you specified as python
  - **--user** flag tells pip to install to the user's \$HOME directory, where users have full permissions.

#### Method 3: Conda

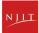

### Conda on HPC

- Introduction to Conda
- Conda environment
- Conda channels
- Conda packages
- Sharing environments

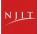

### **Introduction to Conda**

- What is Conda?
  - A package, dependency, and environment management system.
  - Suitable for multiple languages, predominantly Python.

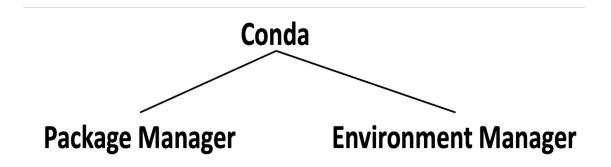

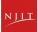

# Why use Conda?

- Why use Conda?
  - Simplifies package management and deployment.
  - Ensures consistent environments.

### Anaconda vs Miniconda vs Conda

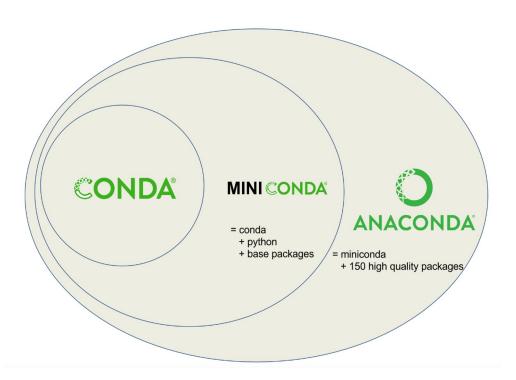

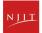

### Anaconda vs Miniconda

Anaconda and Miniconda are both Python distributions that come with a package manager called Conda.

Anaconda is a more comprehensive distribution than Miniconda. It comes with over 150 preinstalled packages, including many popular data science libraries such as NumPy, SciPy, and Pandas. This makes it a good choice for beginners who want to get started with data science quickly.

Miniconda is a smaller, more lightweight distribution than Anaconda. It only comes with Conda and a few other essential packages. This makes it a good choice for experienced users who want to have more control

Conda is a powerful tool that allows you to install, update, and remove Python packages.

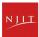

# Load the Anaconda Module on Wulver

| Software  | Version   | Dependent Toolchain | Module Load Command             |
|-----------|-----------|---------------------|---------------------------------|
| Anaconda3 | 2023.09-0 | -                   | module load Anaconda3/2023.09-0 |
| Anaconda3 | 5.3.0     | -                   | module load Anaconda3/5.3.0     |

Use 'module list' to check if the correct modules are loaded

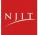

### What is Anaconda

#### \$ module whatis Anaconda3

Anaconda3/2023.09-0: Description: Built to complement the rich, open source Python community,

the Anaconda platform provides an enterprise-ready data analytics platform that empowers companies to adopt a modern open data science analytics architecture.

Anaconda3/2023.09-0: Homepage: https://www.anaconda.com

Anaconda3/2023.09-0: URL: https://www.anaconda.com

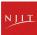

### Conda info

```
In0088:~ hz3$ module load Anaconda3
n0088:~ hz3$ source conda.sh
n0088:~ hz3$ conda info
     active environment: None
            shell level: 0
       user config file : /home/hz3/.condarc
 populated config files:
          conda version: 23.7.4
    conda-build version: 3.26.1
         python version: 3.11.5.final.0
       virtual packages : __archspec=1=x86_64
                          __cuda=12.4=0
                          __glibc=2.28=0
                          __linux=4.18.0=0
                          __unix=0=0
       base environment: /apps/easybuild/software/Anaconda3/2023.09-0 (read only)
      conda av data dir : /apps/easybuild/software/Anaconda3/2023.09-0/etc/conda
  conda av metadata url : None
           channel URLs: https://repo.anaconda.com/pkgs/main/linux-64
                          https://repo.anaconda.com/pkgs/main/noarch
                          https://repo.anaconda.com/pkgs/r/linux-64
                          https://repo.anaconda.com/pkgs/r/noarch
          package cache: /apps/easybuild/software/Anaconda3/2023.09-0/pkgs
                          /home/hz3/.conda/pkgs
       envs directories : /home/hz3/.conda/envs
                          /apps/easybuild/software/Anaconda3/2023.09-0/envs
               platform : linux-64
             user-agent : conda/23.7.4 requests/2.31.0 CPython/3.11.5 Linux/4.18.0-372.26.1.el8_6.x8
6 64 rhel/8.6 glibc/2.28 aau/0.4.2 c/F6Y5 6WOvsVUakiXmsK2QQ s/ugUA-0vC4F6Zdvv4hkpgfg
                UID:GID: 439576:439576
             netro file : None
           offline mode : False
```

### Conda on HPC

- Introduction to Conda
- Conda environment
- Conda channels
- Conda packages
- Sharing environments

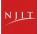

# Why create a Conda environment?

- 1. Isolation from other projects
- 2. Control Over Packages
  - Manage versions and dependencies.
- 3. Reproducibility
  - Consistent setups across systems.
- 4. Dependency Management
  - Handles Python and non-Python dependencies.
- 5. Python Versatility
  - Manage and switch Python versions easily.
- 6. Ease of Use
  - User-friendly commands for project management.
- 7. Cross-Platform
  - Works on Linux, Windows, and macOS.

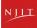

# **Commonly used Conda commands**

| Task                                      | Command                                                 |  |
|-------------------------------------------|---------------------------------------------------------|--|
| Activate environment:                     | <pre>conda activate [environment_name]</pre>            |  |
| Deactivate environment:                   | <pre>conda deactivate [environment_name]</pre>          |  |
| Show the list of environments:            | conda env list                                          |  |
| Delete environment:                       | <pre>conda remove [environment_name]</pre>              |  |
| Export environment:                       | <pre>conda env export &gt; [environment_name].yml</pre> |  |
| Import environment from YAML:             | <pre>conda env create -f [environment_name].yml</pre>   |  |
| Import environment to different location: | conda env create -f [environment_name].yml -p [PATH]    |  |

<u>Conda cheat sheet</u> - Link to Conda Doc for more helpful commands

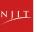

### **Creating Conda Environment**

Creating a new conda environment

\$ conda create --name my\_env

Creating a new conda environment with a specific python version

\$ conda create --name my\_env python=3.9

Creating a new conda environment with a specific python version and scipy package

\$ conda create --name my\_env python=3.9 scipy=0.15.0

Creating a new conda environment in difference location with --prefix or -p

\$ conda create --prefix /project/\$GROUP/\$USER/env\_ABC AAA

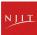

### **Enter, Exit and Remove conda environment**

Entering a Conda environment

\$ conda activate my\_env (my env) \$:

\$ conda activate /project/\$GROUP/\$USER/env ABC

Exiting a Conda environment we are currently in

\$ conda deactivate

Removing a Conda environment

\$ conda env remove -n my\_env

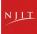

### List Anaconda virtual environments

A user may list all shared virtual environments and your own private virtual environments

```
n0088:~ hz3$ conda info --envs
# conda environments:
                          /apps/easybuild/software/Anaconda3/2023.09-0
base
                          /home/hz3/.conda/envs/my_env
my_env
tensorflow
                          /home/hz3/.conda/envs/tensorflow
tf
                          /home/hz3/.conda/envs/tf
tf-qpu
                          /home/hz3/.conda/envs/tf-gpu
                          /project/hpcadmins/hz3/conda_env/my_env
n0088:~ hz3$ conda env list
# conda environments:
                          /apps/easybuild/software/Anaconda3/2023.09-0
base
                          /home/hz3/.conda/envs/my_env
mv env
tensorflow
                          /home/hz3/.conda/envs/tensorflow
tf
                          /home/hz3/.conda/envs/tf
                          /home/hz3/.conda/envs/tf-gpu
tf-gpu
                          /project/hpcadmins/hz3/conda_env/my_env
```

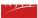

### Conda on HPC

- Introduction to Conda
- Conda environment
- Conda channels
- Conda packages
- Sharing environments

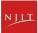

### What is a channel in Conda

A channel is the location where packages are stored remotely.

When you install Conda for the first time, it comes with a channel called default. \$ conda config --show channels

You can add a channel to the list of channels using the conda config --add channels \$ conda config --add channels conda-forge

More on Channels later ...

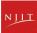

# **Configuring Conda channels**

How can I see conda's configuration values?

- \$ conda config --help
- \$ conda config --show
- \$ conda config **--show** channels channels:
  - defaults

\$conda config --describe channels

\$conda config --add channels conda-forge

This would add the conda-forge channel to the top of the channel list.

\$conda config --append channels conda-forge

This would add the conda-forge to the end of the channel list, giving it the lowest priority.

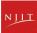

### Conda on HPC

- Introduction to Conda
- Conda environment
- Conda channels
- Conda packages
- Sharing environments

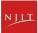

# **Check Conda packages**

#### List All Installed Packages:

- conda list
- This command displays all packages installed in the active Conda environment.

#### List Packages in a Specific Environment:

conda list -n env\_name or conda list -p /path/to/environment

#### Search for a Package:

- conda search package\_name
- This command searches for a package across all channels in Conda.

#### Check for Specific Package Installation:

- conda list | grep package\_name
- This command filters the list of installed packages to show only the entries related to package name.

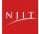

### List packages in all environments

```
n0088:~ hz3$ conda list
# packages in environment at /apps/easybuild/software/Anaconda3/2023.09-0:
                           Version
                                                             Channel
# Name
                                                      Build
_anaconda_depends
                           2023.09
                                                py311_mkl_1
_libgcc_mutex
                           0.1
                                                       main
_openmp_mutex
                           5.1
                                                      1_gnu
abseil-cpp
                           20211102.0
                                                 hd4dd3e8_0
aiobotocore
                           2.5.0
                                            pv311h06a4308 0
aiofiles
                           22.1.0
                                            py311h06a4308_0
aiohttp
                           3.8.5
                                            py311h5eee18b 0
aioitertools
                           0.7.1
                                               pyhd3eb1b0_0
aiosignal
                           1.2.0
                                               pyhd3eb1b0_0
aiosglite
                           0.18.0
                                            py311h06a4308 0
alabaster
                           0.7.12
                                               pvhd3eb1b0 0
                           0.4.2
                                            py311hfc0e8ea_0
anaconda-anon-usage
anaconda-catalogs
                           0.2.0
                                            pv311h06a4308 0
anaconda-client
                           1.12.1
                                            py311h06a4308_0
anaconda-cloud-auth
                           0.1.3
                                            py311h06a4308_0
anaconda-navigator
                           2.5.0
                                            py311h06a4308_0
anaconda-project
                                            py311h06a4308_0
                           0.11.1
```

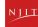

# List packages in an environment

```
[n0088:~ hz3$ conda list -n my env
# packages in environment at /home/hz3/.conda/envs/my env:
# Name
                           Version
                                                      Build Channel
_libgcc_mutex
                           0.1
                                                conda_forge
                                                                conda-forge
                           4.5
_openmp_mutex
                                                      2_gnu
                                                                conda-forge
alm
                           2.0.0_dev.2
                                            py312h63811a6_8
                                                                conda-forge
blas
                           1.0
                                                        mkl
                           1.0.8
                                                 h7b6447c 0
bzip2
ca-certificates
                           2024.2.2
                                                 hbcca054 0
                                                                conda-forge
expat
                           2.5.0
                                                 h6a678d5_0
                           73.2
                                                 h59595ed 0
                                                                conda-forge
icu
                           2023.1.0
intel-openmp
                                             hdb19cb5_46306
ld_impl_linux-64
                           2.38
                                                 h1181459 1
libblas
                           3.9.0
                                            1_h86c2bf4_netlib
                                                                  conda-forge
libboost
                           1.82.0
                                                 h6fcfa73 6
                                                                conda-forge
libboost-pvthon
                           1.82.0
                                            pv312hfb10629 6
                                                                conda-forge
libexpat
                           2.5.0
                                                 hcb278e6 1
                                                                conda-forge
libffi
                           3.4.4
                                                 h6a678d5_0
```

List the installed packages for the present environment

(myenv) \$ conda list

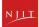

# Installing Conda packages

- Entering a Conda environment
   \$ conda activate my\_env
   (my\_env) \$: conda install scipy=1.6 --channel conda-forge
- 2. Create an environment called my\_biowork-env and install blast from the bioconda channel:
  - \$ conda create --name my\_biowork-env blast --channel bioconda
- 3. The name flag can be used to specify the environment in which we install the package \$ conda install -n my\_env scipy
- 4. \$ conda install conda-forge::tensorflow --prefix /project/\$GROUP/\$USER/my\_env

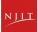

### Mamba

Mamba is a reimplementation of the conda package manager in C++ for maximum efficiency

- Parallel downloading of repository data and packages files using multithreading
- Libsolv for much faster dependency solving
- Conceived as a drop-in replacement for conda
- •Same commands as conda
- Robust and fast but not 100% drop-in replacement yet (especially for condaenv commands)

https://mamba.readthedocs.io/en/latest/

### Mamba on Wulver

module load Mamba Anaconda3

```
# create new environment
mamba create --name env_name python numpy pandas
source conda.sh
# install a new package into an existing environment
conda activate env_name
mamba install scipy
```

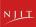

### Conda on HPC

- Introduction to Conda
- Conda environment
- Conda channels
- Conda packages
- Sharing environments

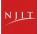

# **Exporting Conda environment**

Export a conda environment to a new directory or a different machine

- 1. activate the environment first that you intend to export.
- 2. export it to a YAML file:

\$ conda env export > my\_environment.yml

```
name: my_env
channels:
- defaults
dependencies:
- _libgcc_mutex=0.1=main
- _openmp_mutex=5.1=1_gnu
- blas=1.0=mkl

<ouput snipped>
#the last line is the path of the env
prefix: /home/a/abc3/.conda/envs/my_env.
```

### Importing an environment on a new machine

#### On the new machine,

- First load Anaconda and initialize conda as before.
- 2. Then, create the environment from the YAML file:

```
conda env create -f my_environment.yml
Collecting package metadata (repodata.json): done
Solving environment: done
<ouput snipped>
Downloading and Extracting Packages
Preparing transaction: done
Verifying transaction: done
Executing transaction: done
# To activate this environment, use
# $ conda activate my_env
 To deactivate an active environment, use
# $ conda deactivate
```

### Importing Conda environment to a new location

If you want to import the conda environment to a different location, use the **--prefix** or **-p** option \$ **conda env create -f my\_environment.yml -p /project/\$GROUP/\$USER/conda\_env/my\_env**This will create the environment in the specified directory instead of the default conda environment directory.

You need to provide the full path of the environment to activate it.

- \$ conda activate /project/\$GROUP/\$USER/conda\_env/my\_env
- \$ conda env list
- # conda environments:

#

base /apps/easybuild/software/Anaconda3/2023.09-0

\* /project/\$GROUP/\$USER/conda\_env/my\_env

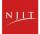

### **Updating a Conda environment**

When to update your conda environment?

- One of your core dependencies just released a new version
- You need an additional package for data analysis (add a new dependency).
- You have found a better visualization package and no longer need to old visualization package
  - Update the contents of your environment.yml file and run the following command:
  - \$ conda env update --file environment.yml --prune
  - **--prune** option tells Conda to remove any dependencies that are no longer required from the environment

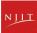

### **Best practices**

#### Use interactive sessions on compute node

Use an interactive session on a compute node to install software with Conda to avoid slowing down the login node

\$ srun -p general -n 1 --qos=standard --account=PI\_ucid --mem-per-cpu=2G --time=59:00 --pty bash #modify srun options as desired

#### Use /project directory with large quotas

Use /project directory other than the home directory for conda environments and packages. Using your home directory can fill its limited space.

Managing Conda Cache and changing the default caching behavior

#### Avoid installing packages into your base Conda environment

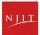

### **Managing Conda Cache**

Default location for Conda cache files is the user's home directory. This can be changed by setting the **pkgs\_dirs** entry in the **.condarc** file or setting the **CONDA\_PKGS\_DIRS** environment variable.

\$ conda info

package cache: /apps/easybuild/software/Anaconda3/2023.09-0/pkgs

/home/\$USER/.conda/pkgs

The **package cache** entry will display the current package cache directories. Editing/creating the **pkgs\_dirs** entry in the **.condarc** file will change the cache directory: pkgs dirs:

/path/to/desired/cache/directory

You can also do one of the following:

- run command "conda config --add pkgs\_dirs /project/\$GROUP/\$USER/conda\_env/pkgs\_dirs"
- setting the CONDA\_PKGS\_DIRS environment variable:

export CONDA\_PKGS\_DIRS=/path/to/desired/cache/directory

Use "conda info" to confirm the change

To see the many additional configuration options, check the official .condarc user guide here

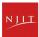

# Pip vs Conda

If your package exists on PyPI and Anaconda, how do you decide which to install from?

- Always favor conda over pip
- Conda (+Pip): Conda wherever possible; Pip only when necessary
- conda packages are pre-compiled and their dependencies are automatically handled.
- pip installs will often download a binary wheel (pre-compiled), the user frequently needs to take action to satisfy the dependencies.
- One disadvantage of conda packages is that they tend to lag behind pip packages in terms of versioning.

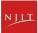

# Pip installs in a Conda environment

#### Recommend

- Use conda environments for isolation
- Use pip only after conda, avoid installing conda packages after doing pip installs within a Conda environment.

```
$ conda create --name my_env pandas
$ conda activate my_env
(my_env)$ python -m pip install --user multiregex
```

- Recreate the entire environment if changes are needed after pip packages have been installed
- Use the --no-cache-dir option for pip installation commands to prevent pip filling your home directory with cached data
- Refer to <u>Conda guide for using pip in a Conda environment</u>

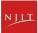

### Common Python libraries for scientific computing

| Library      | Key Features                                            | Common Use Cases                                  |
|--------------|---------------------------------------------------------|---------------------------------------------------|
| Numpy        | Multidimensional arrays, Broadcasting, Vectorization    | Mathematical operations, Basic statistics         |
| SciPy        | Numerical integration, Optimization, Linear algebra     | Solving differential equations, Signal processing |
| Matplotlib   | 2D and 3D plotting, Customizable plots                  | Visualizing data, Scientific charts               |
| Pandas       | DataFrame and Series, Data manipulation, Cleaning       | Data analysis, Time series analysis               |
| Scikit-learn | Machine learning algorithms, Data preprocessing tools   | Classification, Regression, Clustering            |
| TensorFlow   | Computational graph, Automatic differentiation          | Building deep learning models, Neural networks    |
| PyTorch      | Dynamic computational graph, TorchScript for deployment | Machine learning, Computer vision                 |

# **Example - install tensorflow-gpu**

```
$conda create --name tensorflow python=3.9
$conda activate tensorflow
$conda install -c anaconda tensorflow-gpu numpy=1.21.6
```

Simple TensorFlow test program to make sure the virtual env can access a GPU.

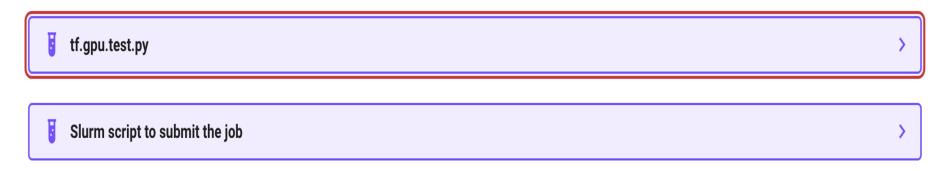

https://hpc.njit.edu/Software/programming/python/conda/#install-tensorflow-with-gpu

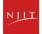

# **Example - Install PyTorch with GPU**

\$conda create --name torch-cuda python=3.7

\$conda activate torch-cuda

\$conda install -c "nvidia/label/cuda-11.7.0" cuda-toolkit

\$conda install -c pytorch -c nvidia pytorch torchvision torchaudio pytorch-cuda=11.7

A simple PyTorch test program is given below to check whether PyTorch has been installed properly. Program is called

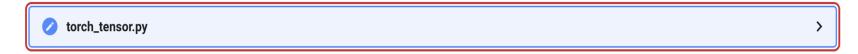

User can use the following job script to run the script.

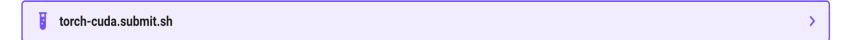

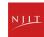

### **Connect with Us**

Open a ticket using email: <a href="mailto:hpc@njit.edu">hpc@njit.edu</a>

Request Software: <u>HPC Software Installation</u>

Consult with Research Computing Facilitator: <u>HPC User Assistance</u>

Further information: HPC at NJIT

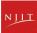

# **Questions?**